# FTC New Platform Workshop

#### presented

**By** 

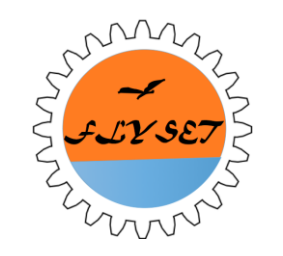

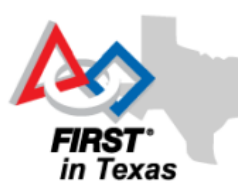

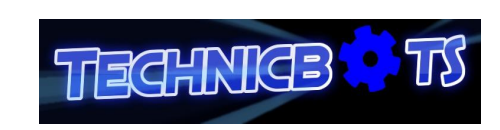

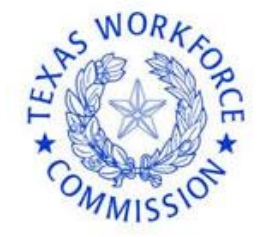

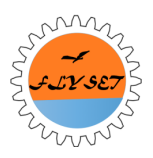

FTC TEAM #8565

#### New Platform Hardware

#### Evan Li / Patrick Lin / Abhishek Vijaykumar

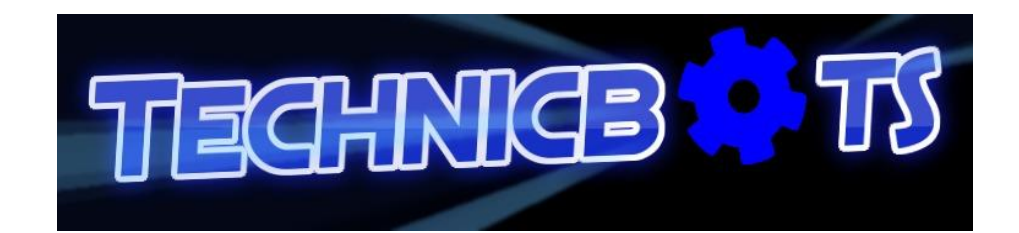

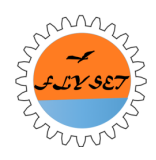

# New Platform Hardware (part I)

Evan Li

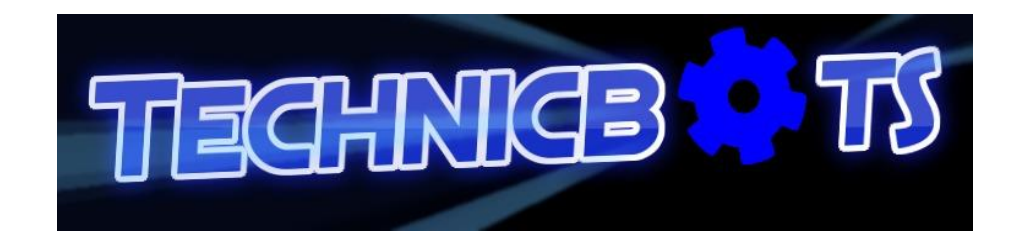

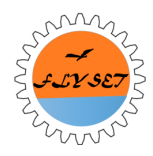

### Overview

- Point to Point Wireless Connectivity
- New Hardware Modules
- Robot Controller and Driver Station
- USB Ports and Cables
- Sparring Robot Demo

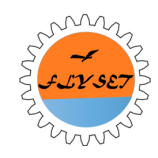

#### Personal Connection

• The new FTC platform is a solution that is based on the Android operating system.

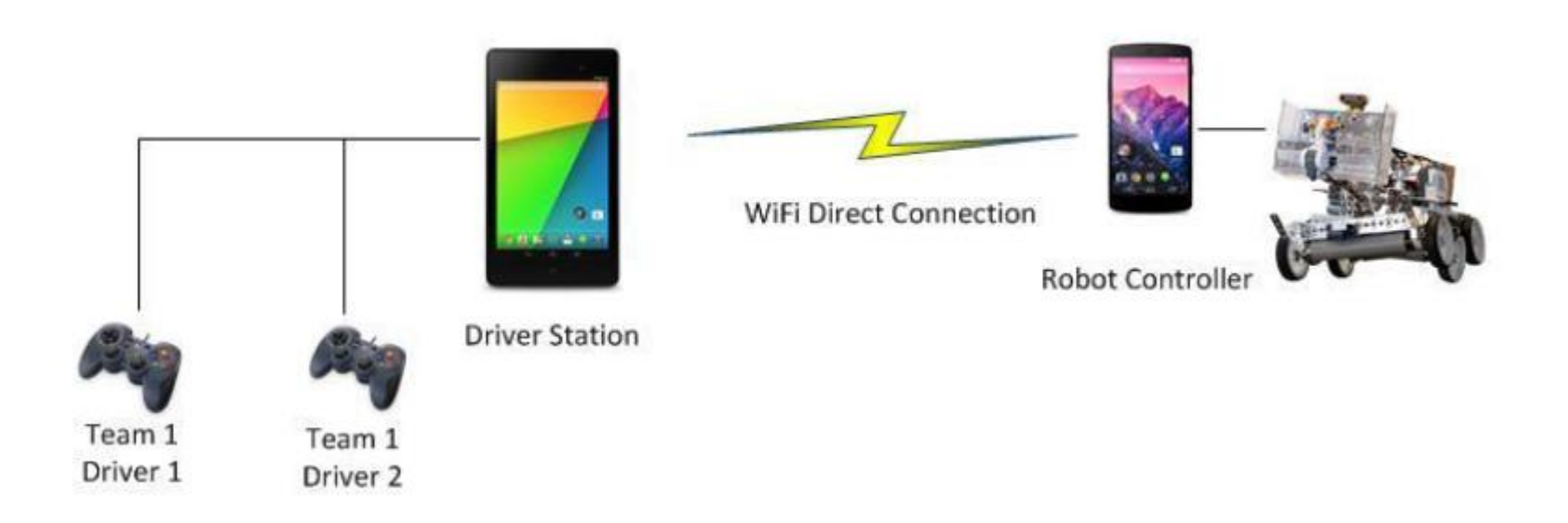

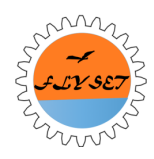

#### Robot Configuration with Legacy Controllers

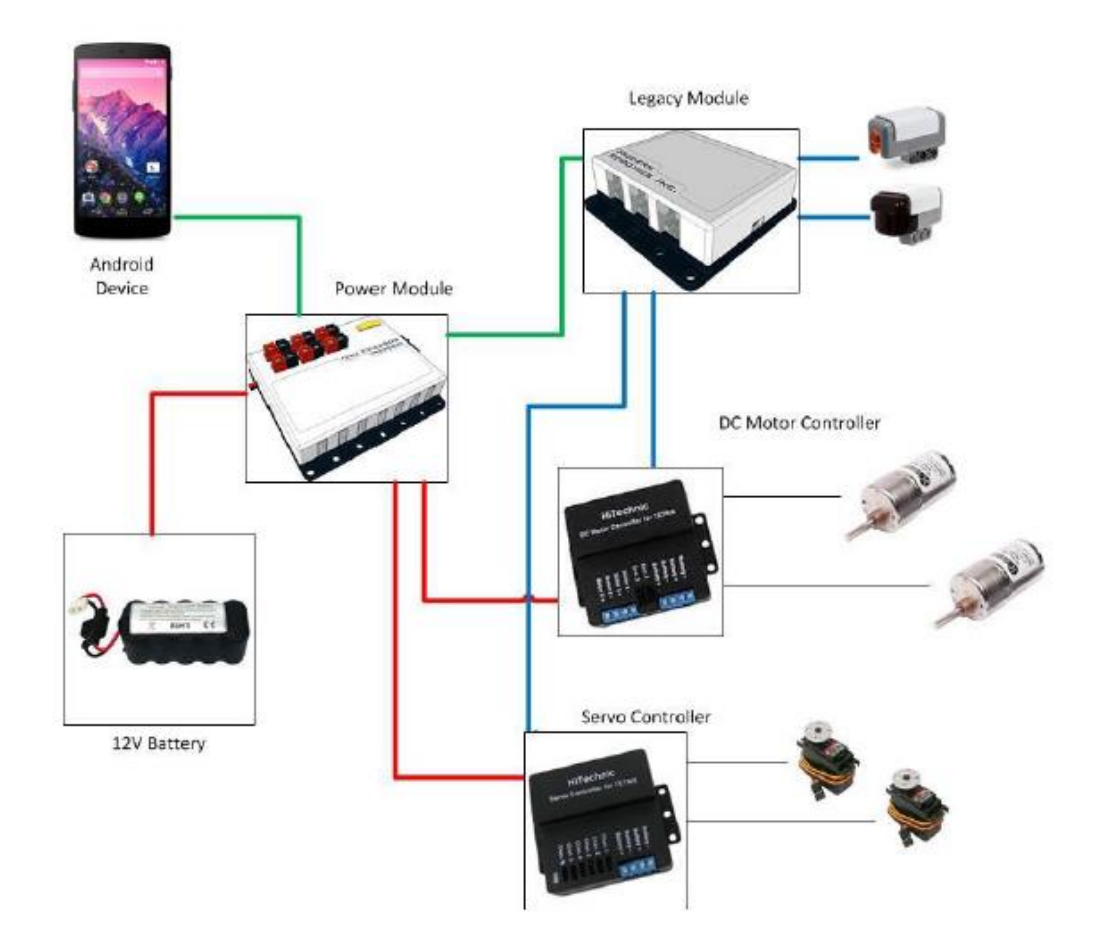

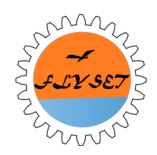

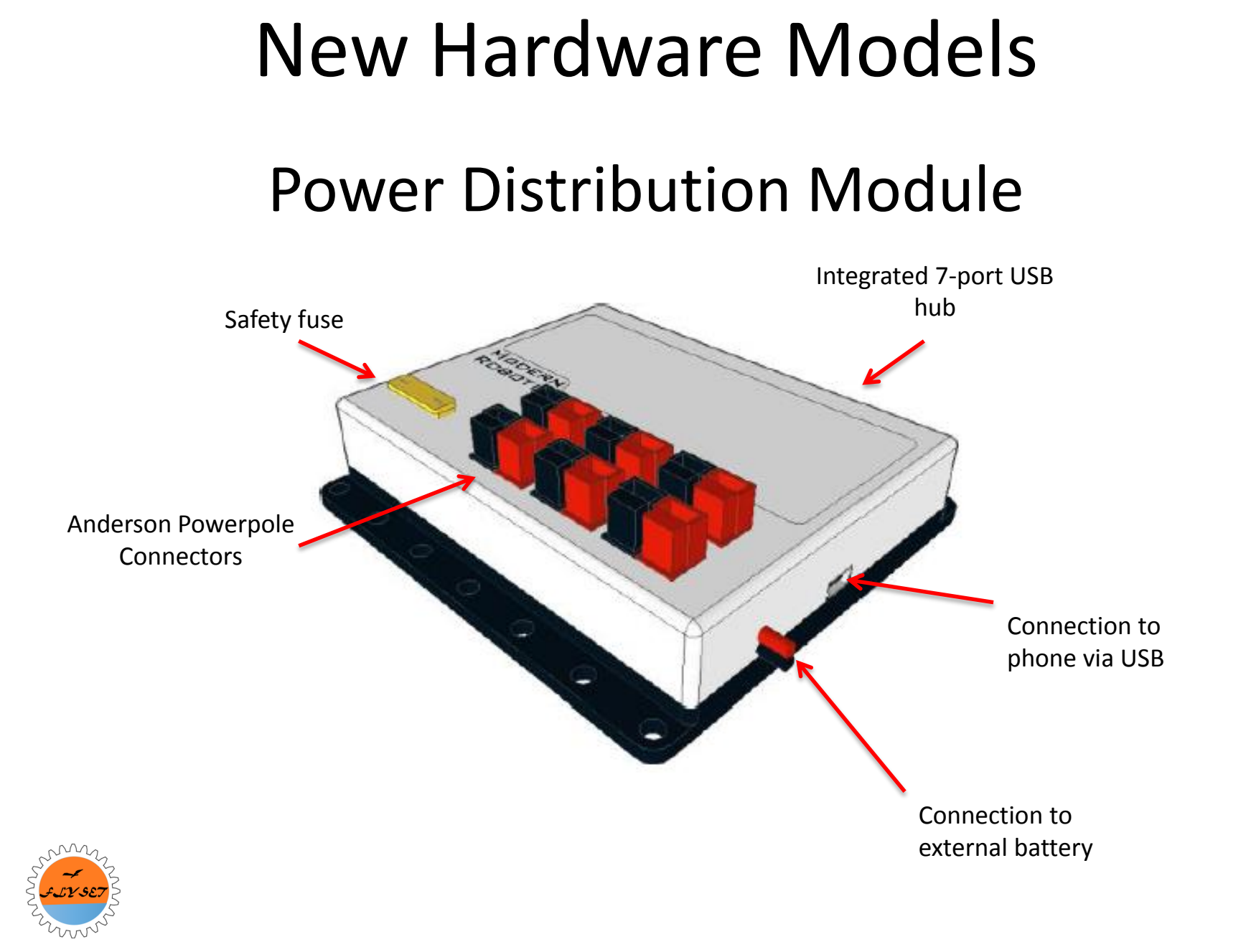

# New Hardware Models Legacy Module 6 NXT-style connector ports ROBOTAN IVC.

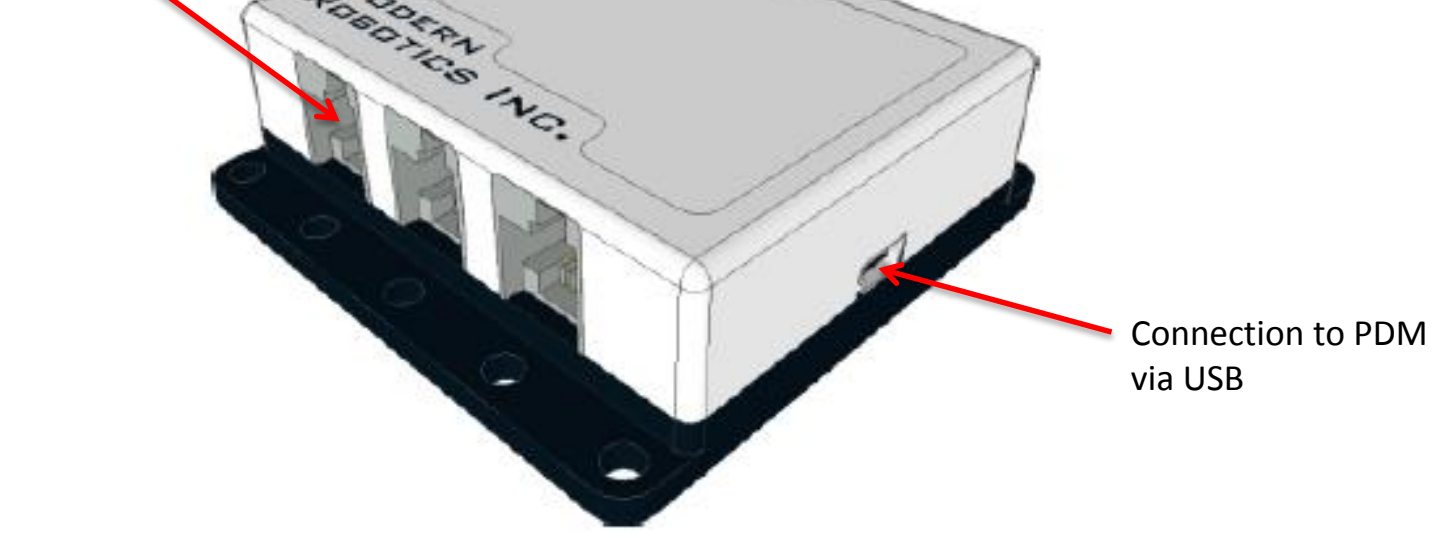

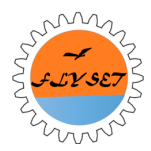

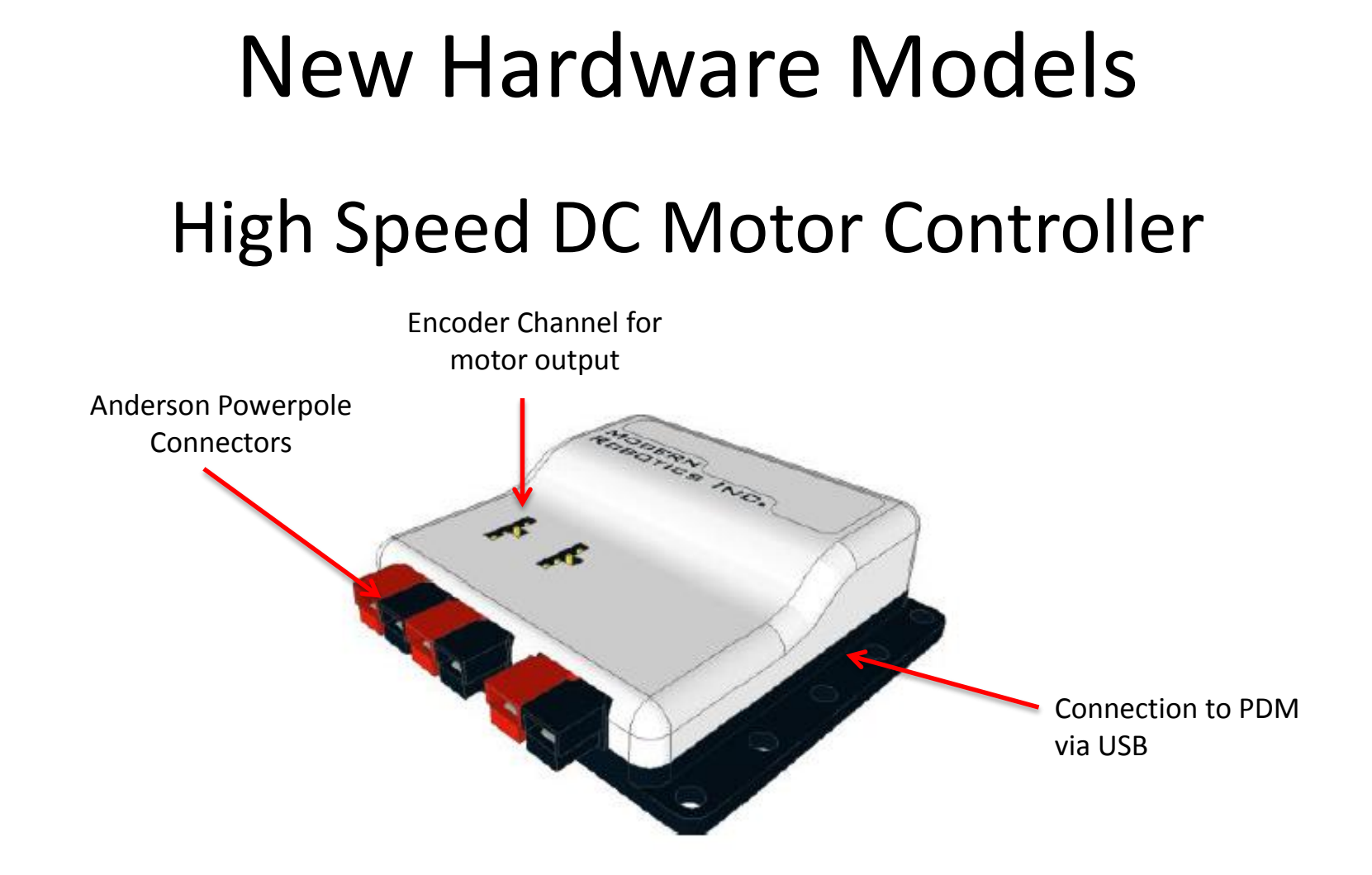

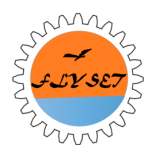

# New Hardware Models High Speed Servo Motor Controller

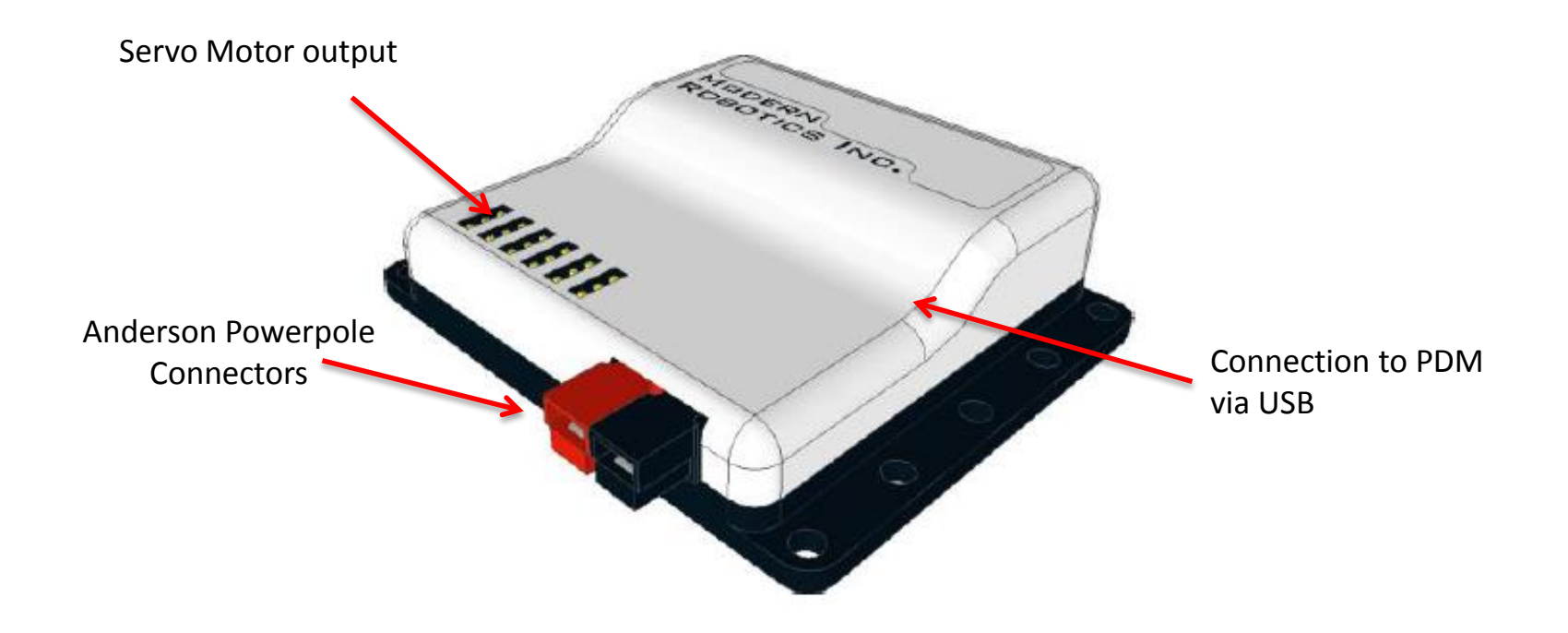

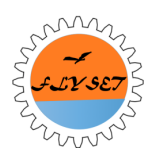

#### New Hardware Models Advanced Sensor Module

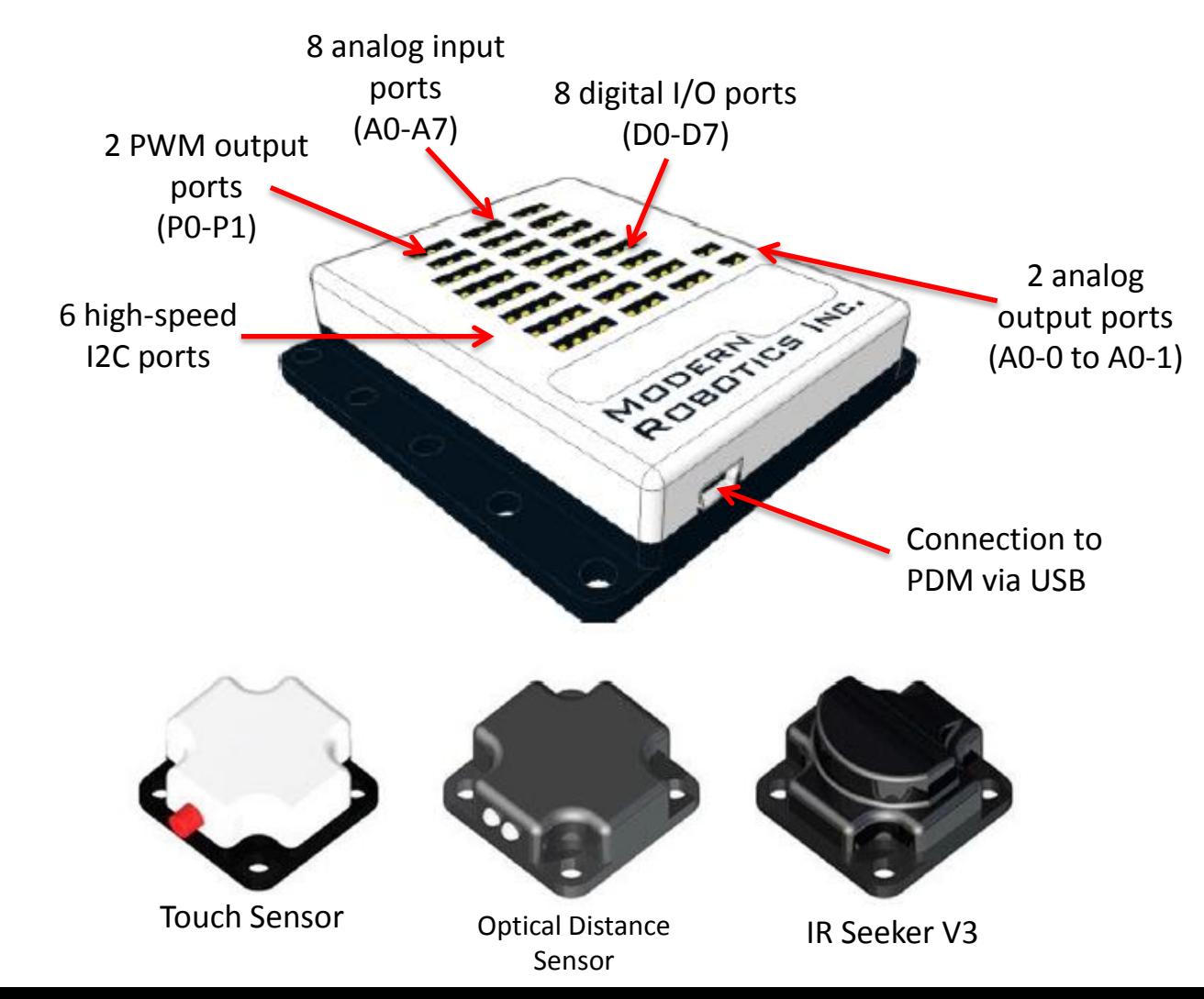

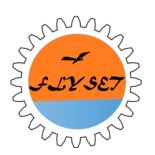

# Robot Controller (Phone)

- The robot controller acts as the "brains" of the robot. It handles communications with the driver station.
- If processes sensor data and user commands and sends instructions to the motor and servo controllers to make the robot move.

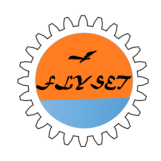

# Robot

The robot **may** consist of the following components:

- 1. **Android Device**
- 2. **Robot Controller App**
- 3. **12V Rechargeable Battery**
- 4. **Power Distribution Module**
- 5. **Micro to Mini USB Adapter**
- 6. **USB Cables**
- 7. **Legacy Module**
- 8. **DC Motor Controller with Motors**
- 9. **Servo Controller with Servos**
- 10. **Hitechnic IR Seeker V2 Sensor**
- 11. **LEGO Light Sensor**
- 12. **NXT Cables**

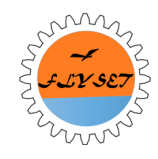

# Now we're moving on to the Driver Station

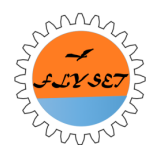

#### Driver Station

- **The driver station is the component that the** teams use to provide input (from a pair of gamepads and/or a touch screen) to the Robot Controller.
- **The driver station also displays messages (status** information, motor speed, sensor data, etc.) from the Robot Controller.

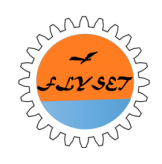

## Driver Station

The driver station usually consists of the following components:

- 1. **Android Device**
- 2. **USB Gamepad Controllers**
- 3. **Non-Powered USB Hub**
- 4. **Micro USB Adapter (OTG cable)**
- 5. **Driver Station Android App**

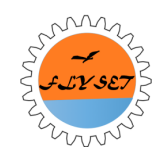

#### Driver Station

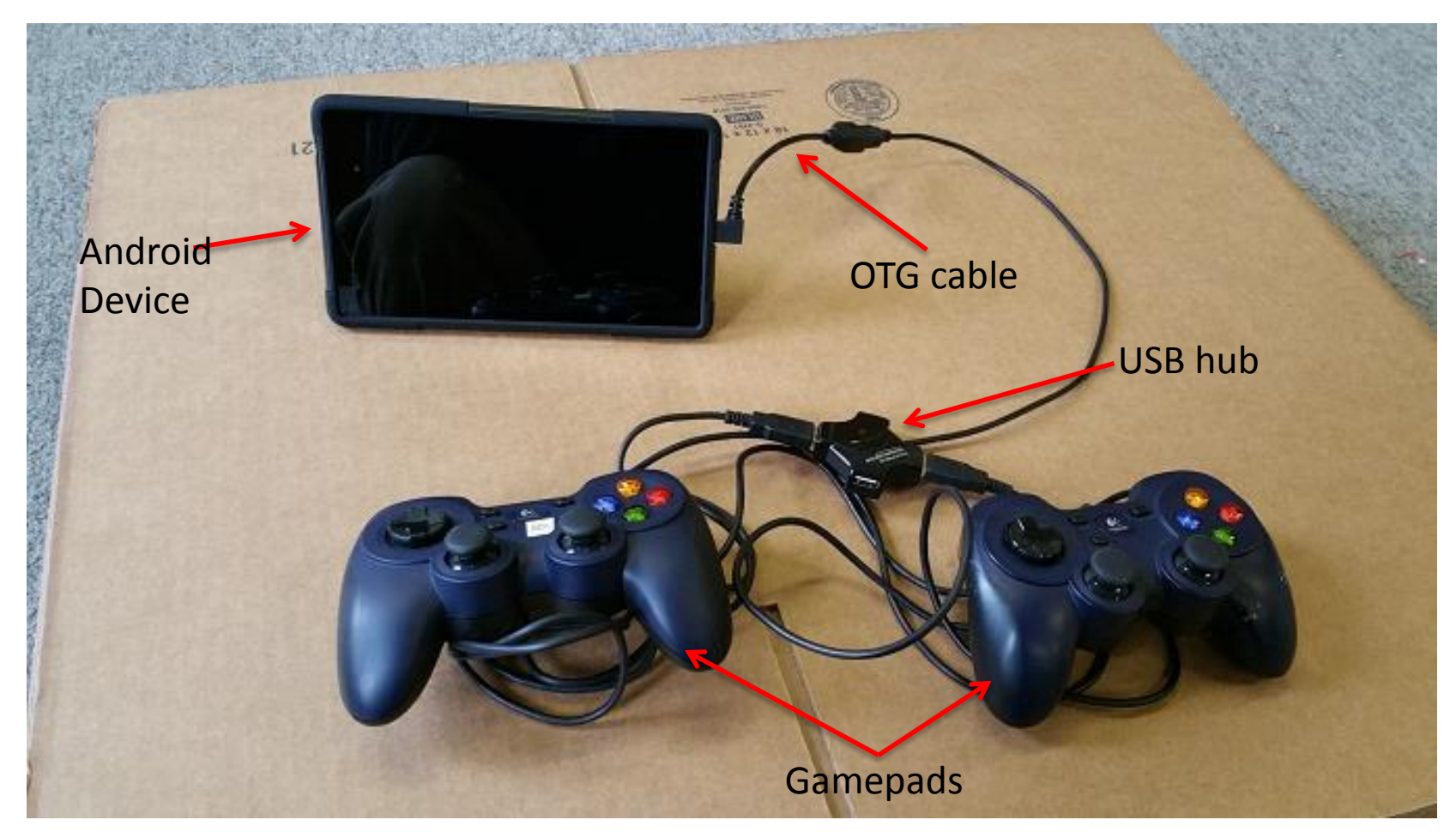

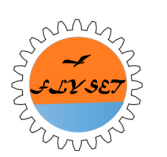

The hardware of this driver station consists of an Android device, an OTG cable, a USB hub and two gamepads.

### USB Ports and Hubs

- The next gen platform uses USB (which stands for Universal Serial Bus) to connect the Android devices to the robot and game controller hardware.
- The USB cables allow the devices to communicate at a very high speed.
- **The USB cables also provide power to the devices that** are "downstream" to the Power Module (flows all to one body).

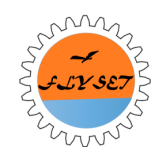

#### USB Host and Client Mode

A USB-enabled device such as a smartphone or tablet can act as a USB host or as a USB client device.

- A USB host is the device that initiates all communications on the bus. The USB client responds to communications from the host.
- **The Android devices that are used for the next generally** platform have the ability to act as either a USB host or a USB client.

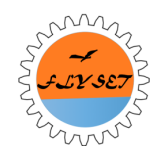

#### So here are a few USB cables and their receptacles…

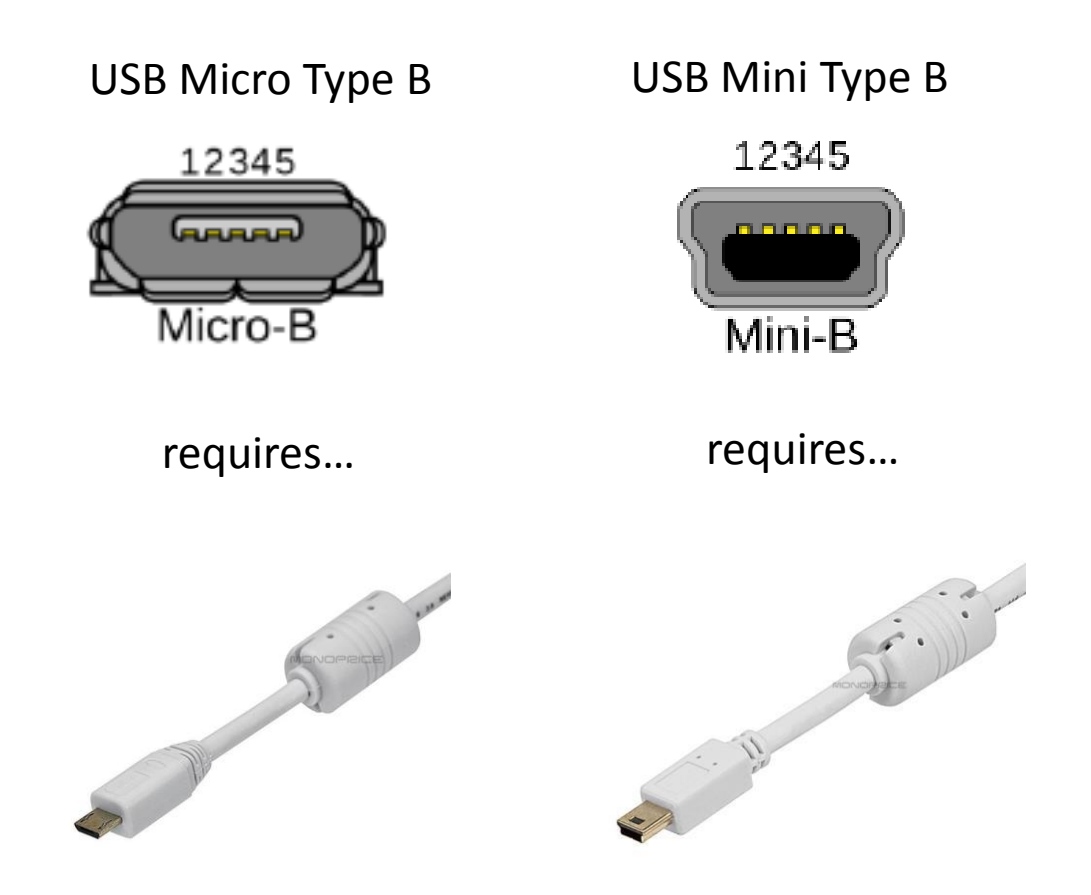

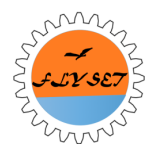

## Micro USB OTG Adapter Cable

A special adapter cable is used to connect the Android device to the USB hub for gamepads.

**OTG stands for On The Go** 

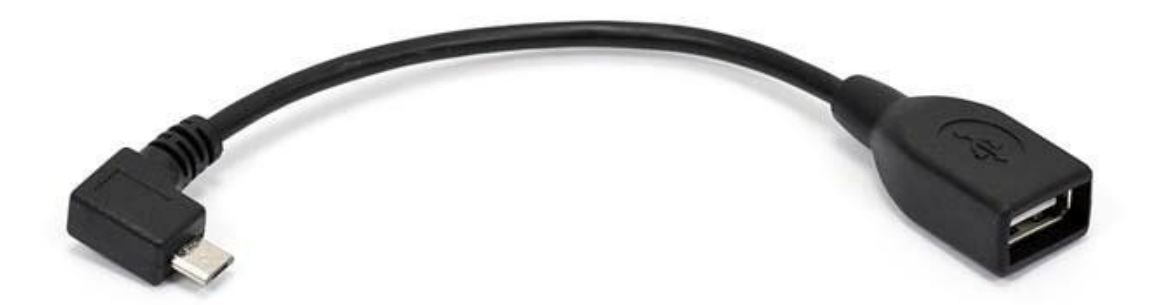

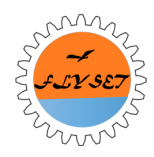

#### Robot Control Model

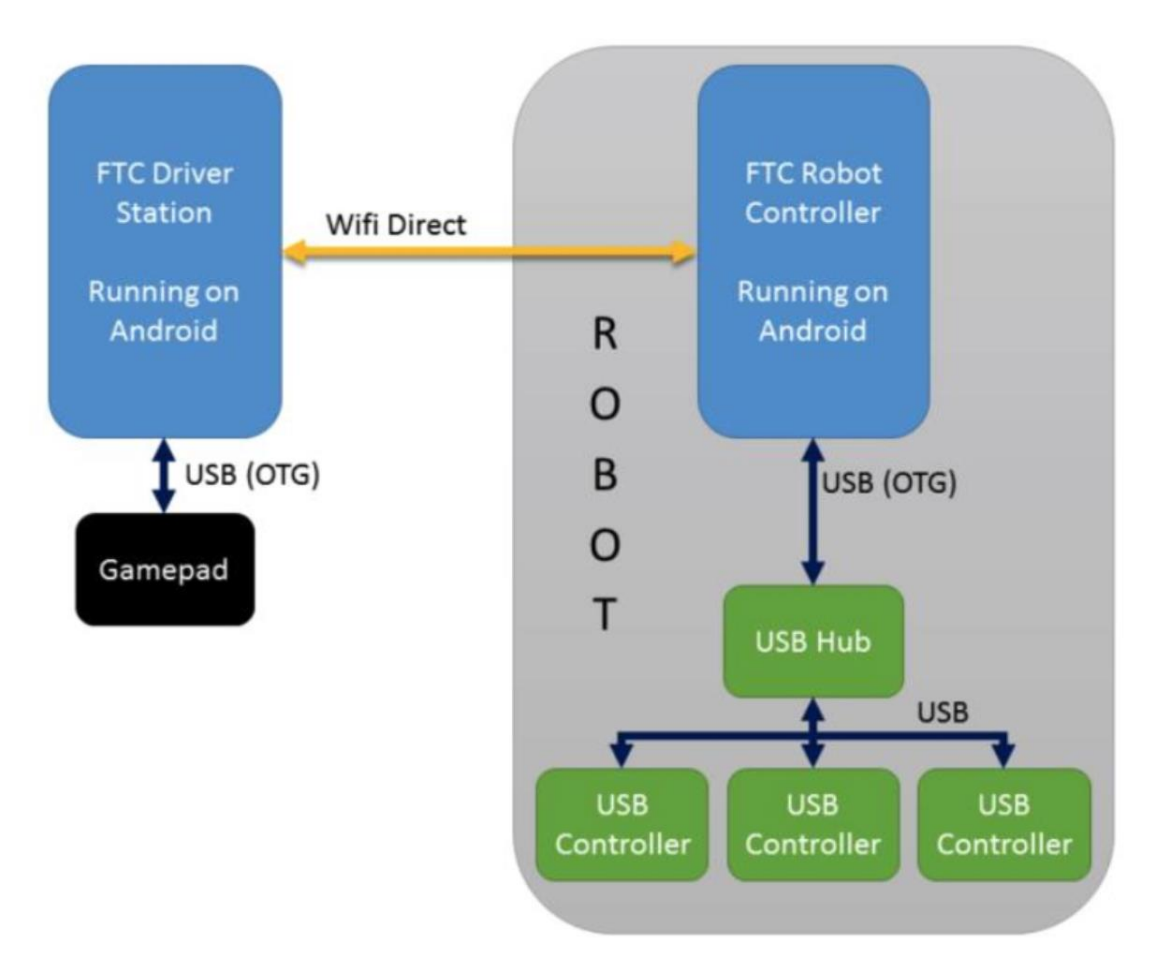

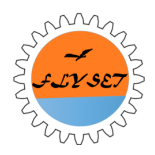

#### USB Ports and Hubs Reminder

When the driver station is left connected to the robot controller while the robot is on and idle, then the robot controller and driver station drain lots of battery. After two hours of leaving it idle, the robot controller (phone) drained 35% battery and the driver station drained 25%. Please make sure that when you are not using the robot, unplug the phone, kill the app, and turn the robot off.

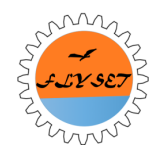

#### Sparring Robot Demo

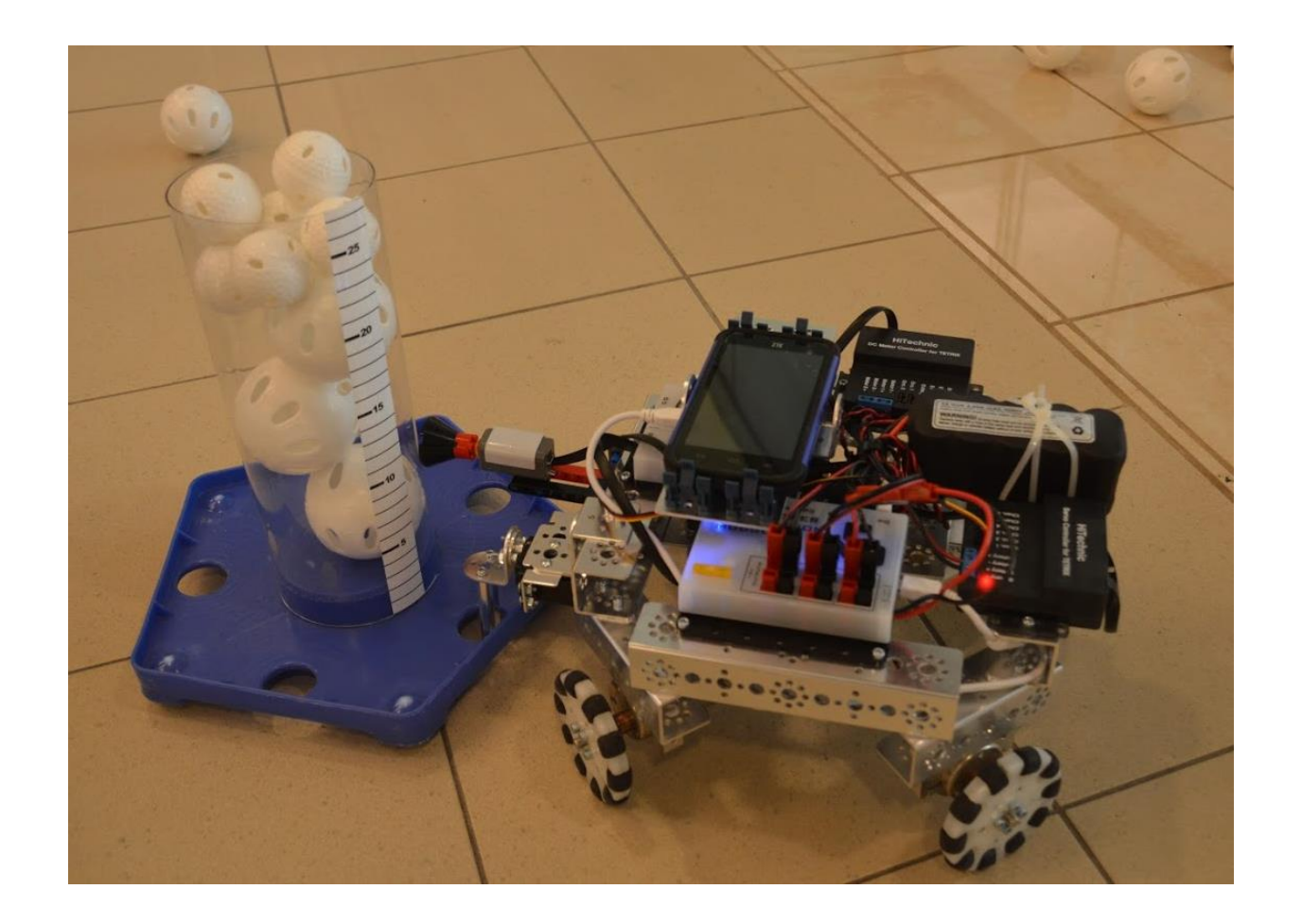

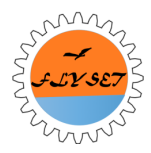

# New Platform Hardware (part II)

Patrick Lin

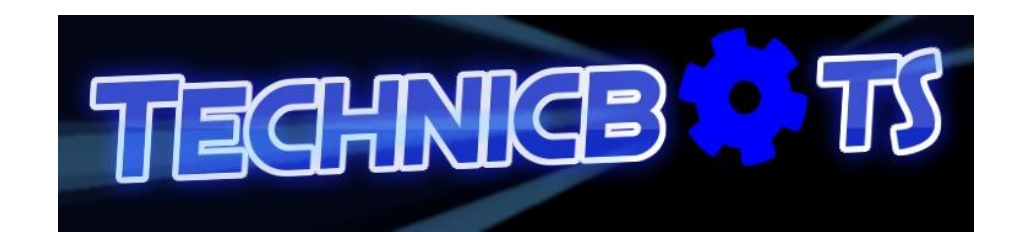

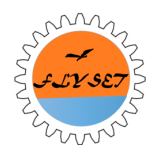

## Overview

- Multiple DC Motor Controller Configuration
- Dynamic nature of new robot configuration
- Three Modes of DC Motor Controller
- Port Study
- Battery Study

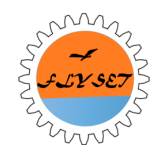

#### Robot Configuration with New Controllers

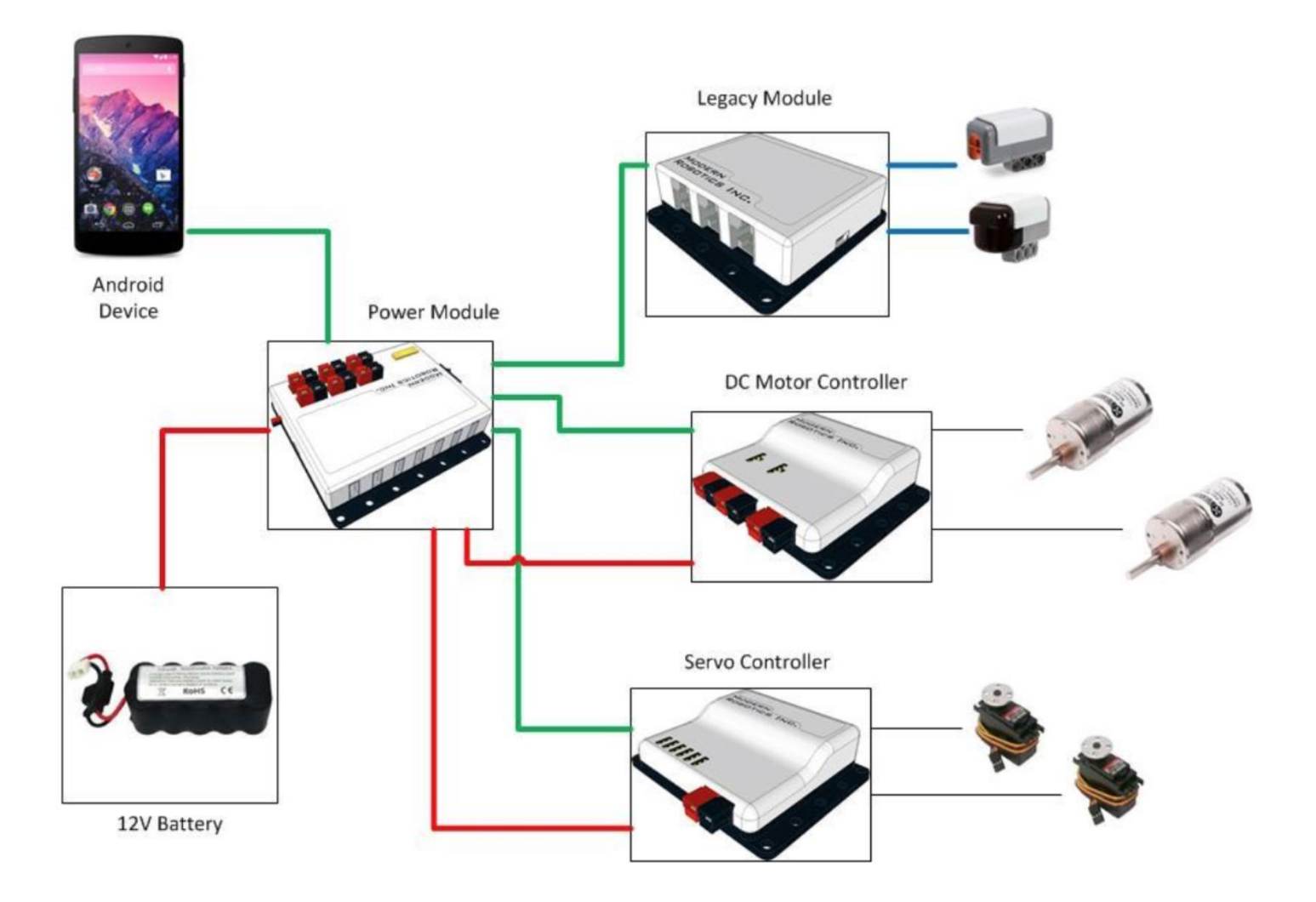

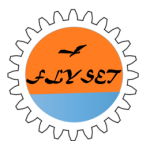

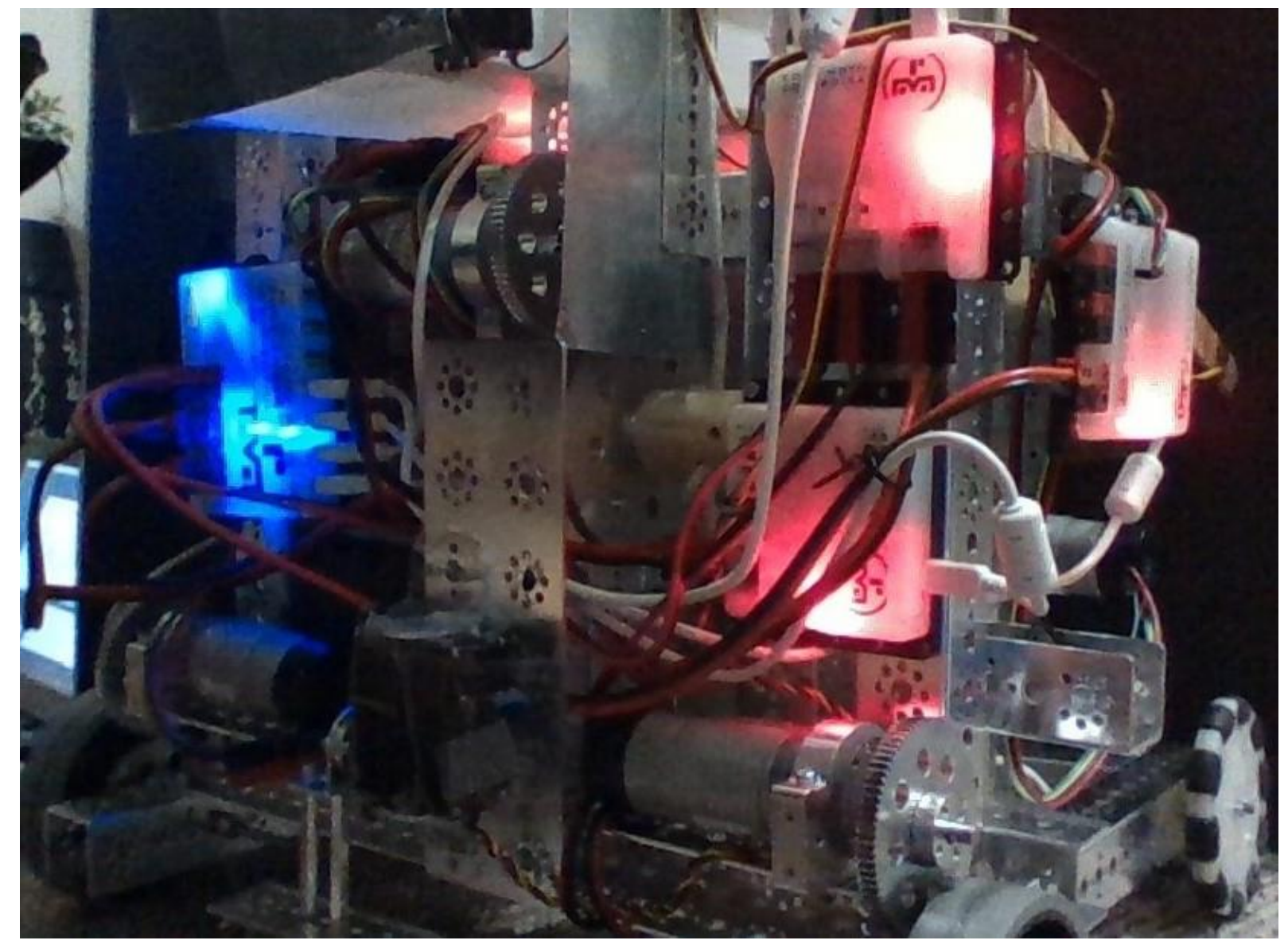

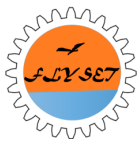

#### Two step migration from old to new controllers

- Step 1: Add on Power Distribution Module(PDM) and Legacy Module(LM) with legacy controllers
- Step 2: Remove legacy controllers and LM, add on new controllers.

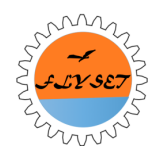

#### DC Motor Controller Naming Convention - Problem

When you attach multiple motor controllers to the PDM and scan, the Configuration **randomly**  assigns names, "Motor Controller 1,2,3,4" to the controllers.

Because of this, you do not know which Controller on the robot is "Motor Controller 1"

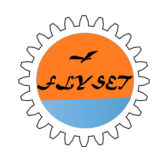

DC Motor Controller Naming Convention – 3 Step Solution

• Step 1: Create a configuration file for each controller to find out the controller's serial number

• "Phone Name" > Phone > FIRST

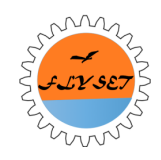

# Step 2

• Connect phone to PC as a media device (in the settings of the phone), look into the FIRST directory for the corresponding XML file, write down the serial number on the controller for easy reference.

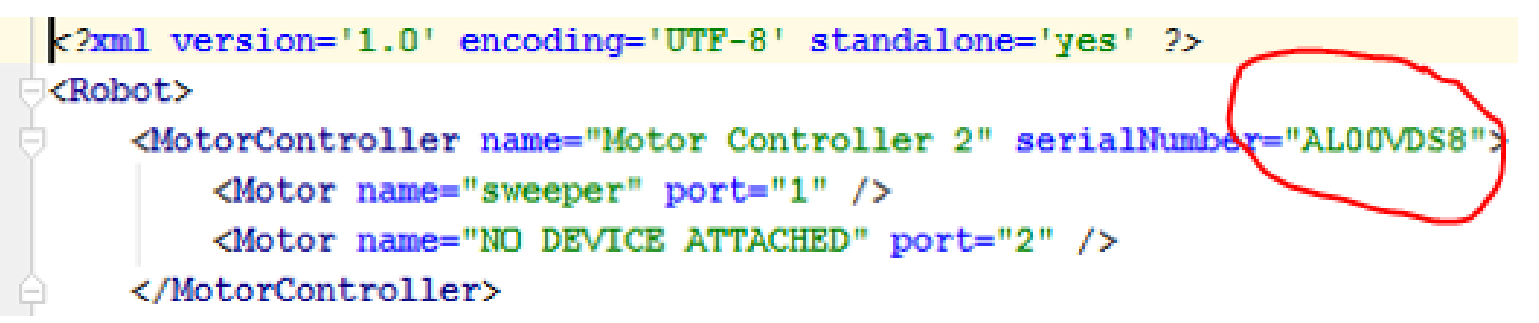

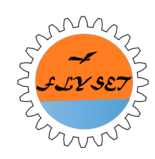

# Step 3

• Look at the official configuration file, and map out the serial number with the controller name, so you know what controller is "Motor Controller 1".

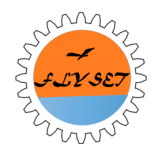

#### Differences between new and old configuration

Old: In Robot C it is a pragma statement, every time you change the configuration you have to change the code, pragma can not be shared among programs (unless you copy and paste).

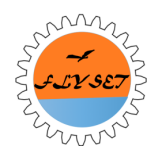

## Difference between new and old configuration

- New: In the new one, the configuration is in an XML file, an independent file, so you don't have to redownload the program if you change the configuration, as long as the hardware map/naming is the same.
- Multiple programs can use the same configuration file

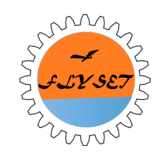

#### Sample of Robot configuration xml file

```
<?xml version='1.0' encoding='UTF-8' standalone='yes' ?>
<Robot><MotorController name="Motor Controller 2" serialNumber="AL00VDS8">
        <Motor name="sweeper" port="1" />
        <Motor name="NO DEVICE ATTACHED" port="2" />
    </MotorController><br><MotorController_name="Motor_Controller_1"_serialNumber="ALOOYBZ2">
        <Motor name="linearmotor2" port="1" />
        <Motor name="rightwheel" port="2" />
    </MotorController>
    <ServoController name="Servo Controller 3" serialNumber="AL00VCT4"><br><Servo name="clamp" port="1" />
        <Servo name="boxservo" port="2" />
    </ServoController>
    <MotorController name="Motor Controller 4" serialNumber="AL00VGPB">
        <Motor name="leftwheel" port="1" />
        <Motor name="linearmotor" port="2" />
    </MotorController>
</Robot>
```
#### Three Modes of DC Motor Controllers

#### **Running Without Encoders**

#### **Running With Encoders**

Run To Position

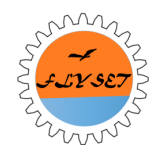

# Running Without Encoders

This mode of a DC Motor Controller commands the DC motor to run a certain speed. Since there is no encoder, the robot doesn't know if motor is actually running at the specified speed.

This mode is not accurate, especially when exposed to heavy loads or changing environments.

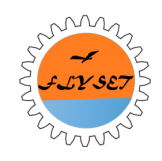

## Running With Encoders

In this mode, you still tell it to move a certain speed. Encoder values are monitored by the controller.

**The controller will automatically adjust the output** to maintain the desired speed.

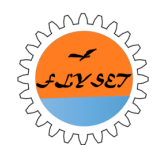

### Encoder Cable Reminder

• Make sure you put in the encoder cable the right way into the controller!

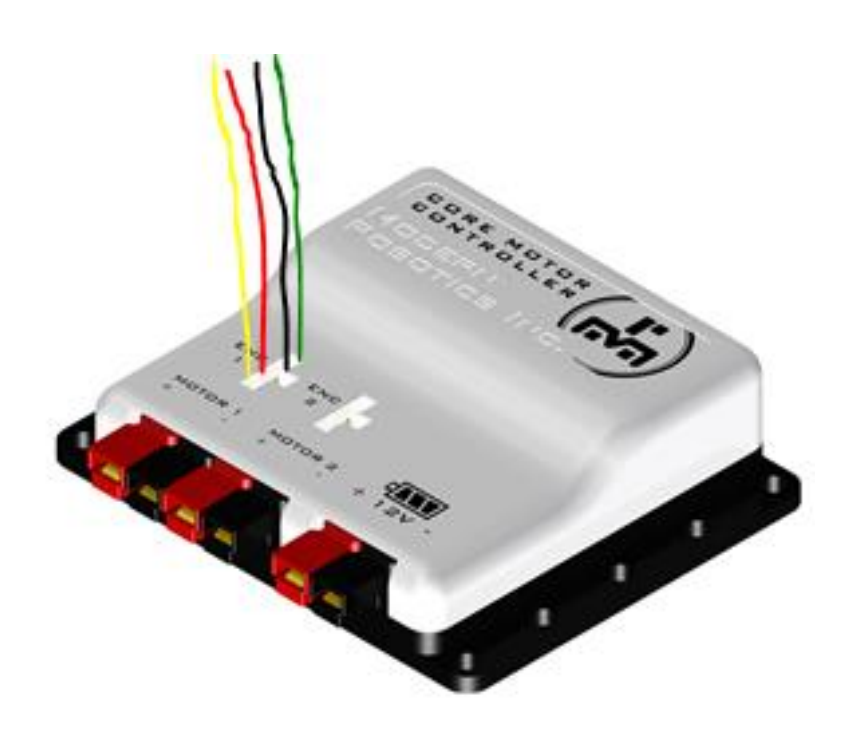

The **YELLOW** wire should be close to the side with the motor wires.

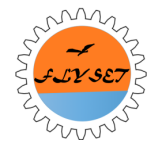

#### Run To Position

This mode of a DC Motor Controller is basically making the DC Motor a larger version of a servo motor. This needs an encoder cable.

**The DC Motor Controller moves to a certain** position, and automatically adjusts to stay at the position

Ex:

hannolModol

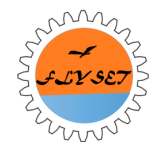

#### Run To Position

• If you set the DC Motor to run to a certain position, it will ignore the positive or negative sign of the power.

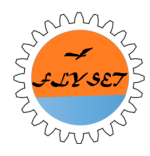

## DC Controller Port Study

- Purpose: to see if the DC motor has any major jumps in output power at different specific speeds.
- Another reason is to make sure that both Port 1 and 2 are equal in power, because in the past our team has had a difference in power of the two ports on the Legacy Controllers.

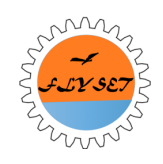

#### Experiment Setup

#### Picture of slight load, (DC connected to top 80 tooth gear)

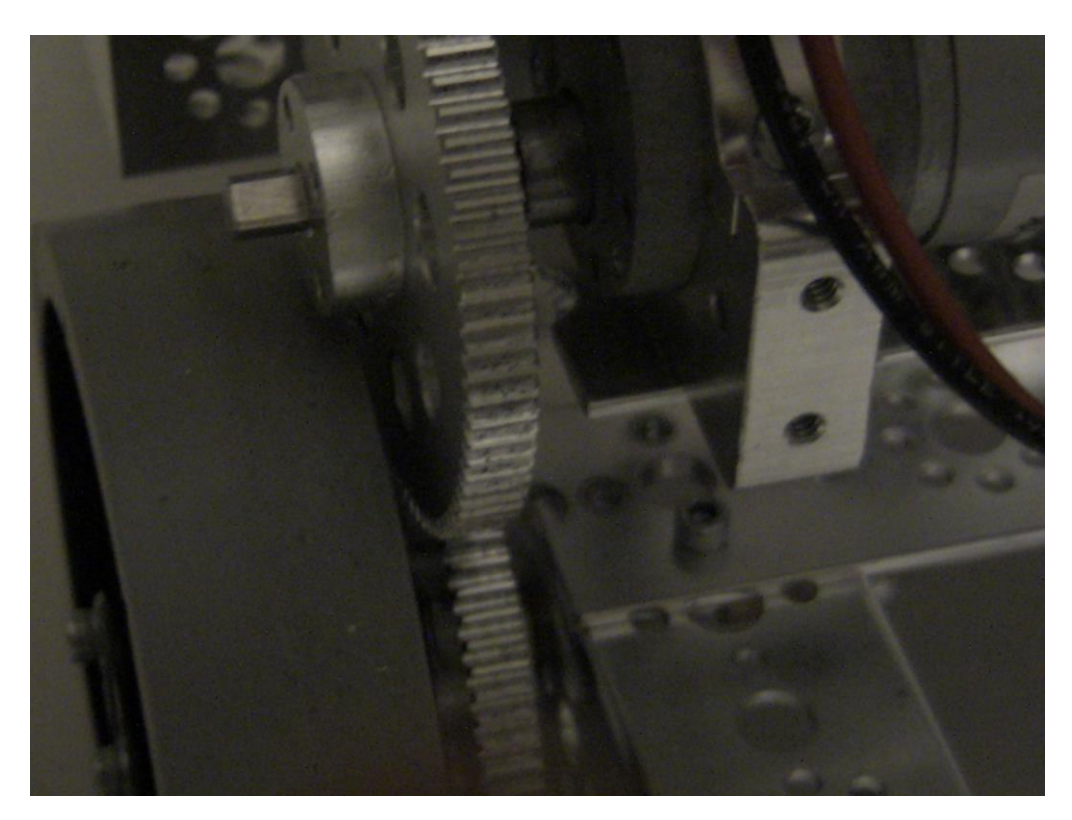

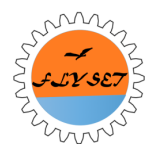

## DC Motor Output Speed vs. Power

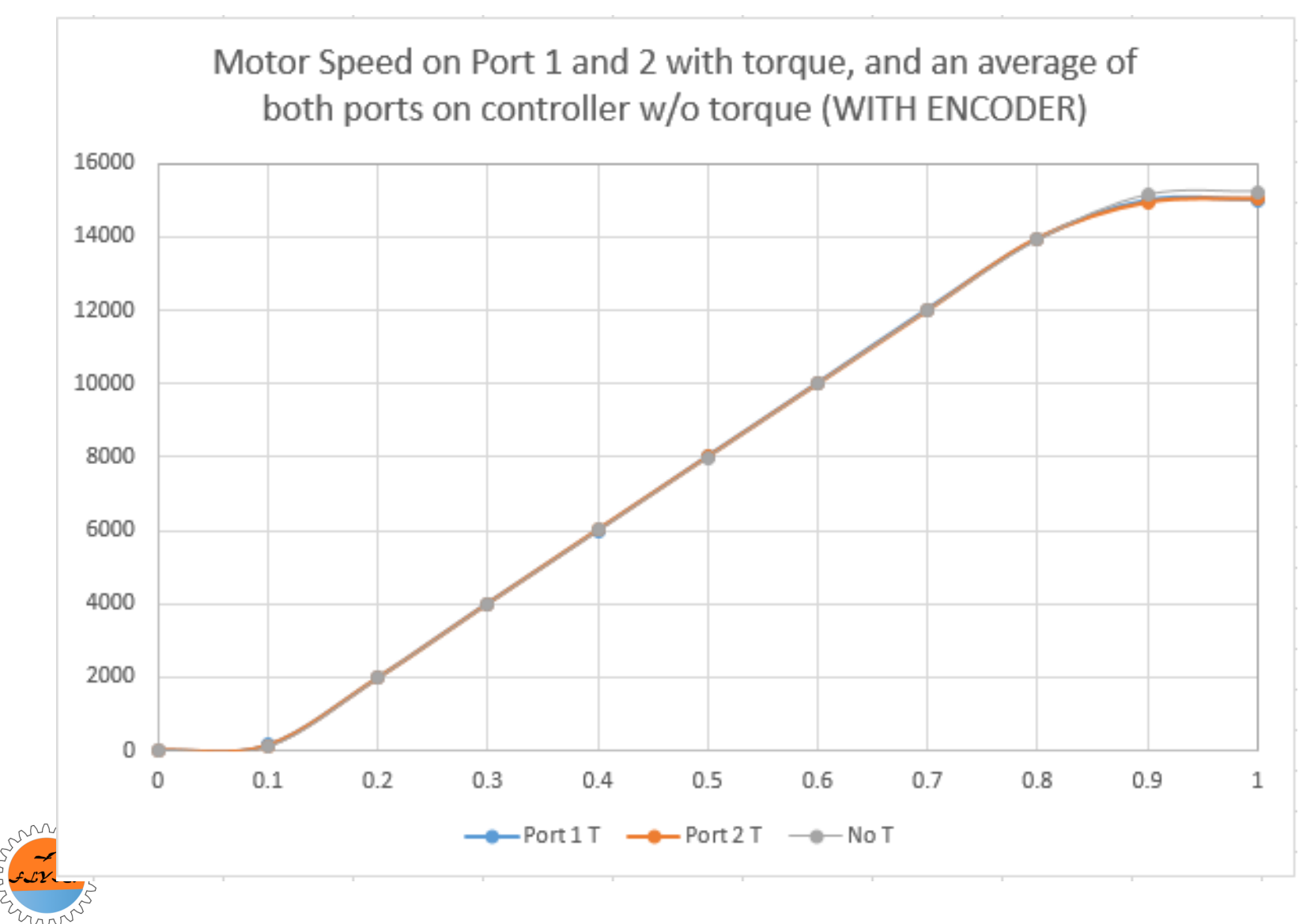

### Battery Study

• Our team conducted a battery test just to see about how long it would take for the phones to run out of battery.

• Reason: During one of our demos, the both phones, especially the robot controller, ran out of battery completely in a short time so we wanted to know exactly the battery life.

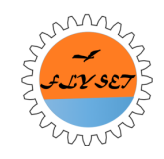

#### Battery Study

Battery of Driver Station and Robot Controller over time, while running and dowloading programs

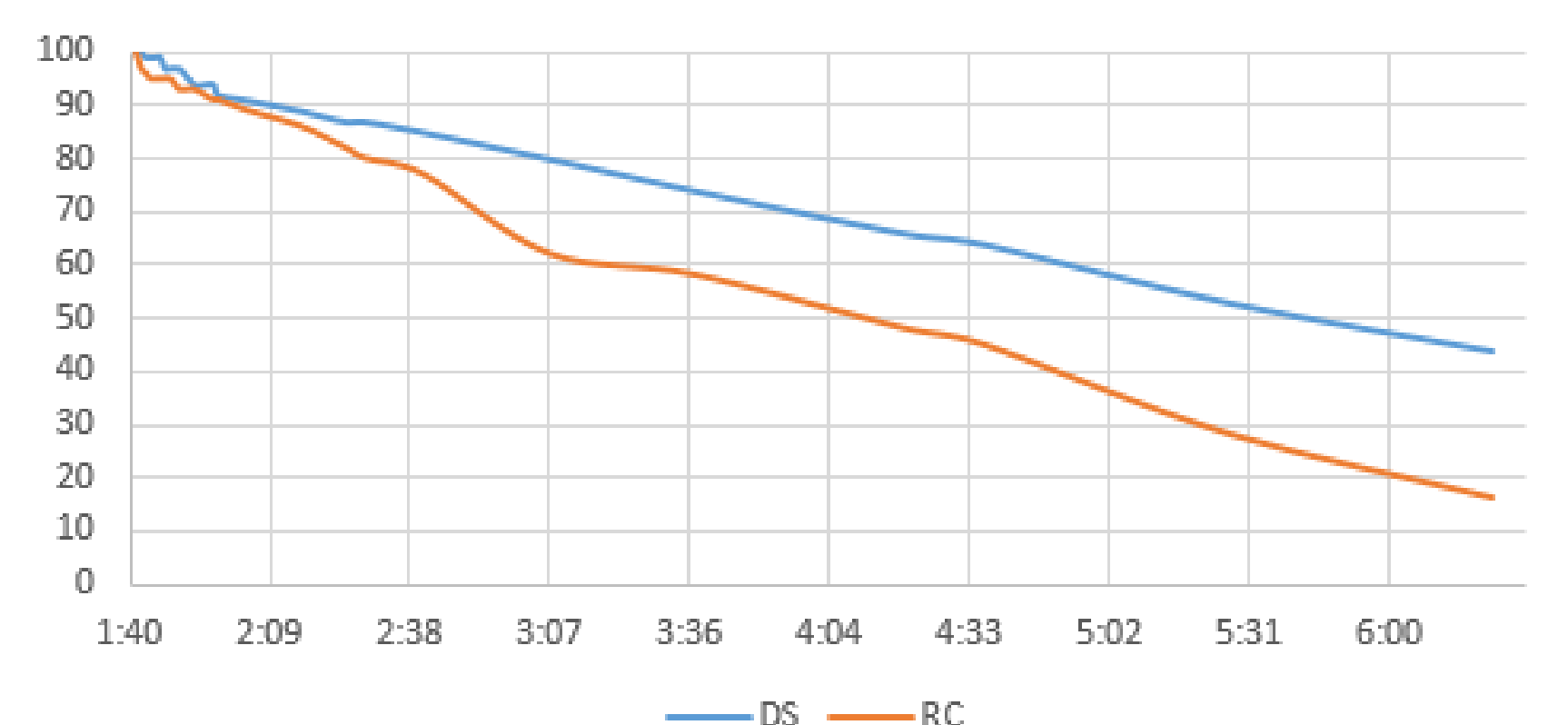

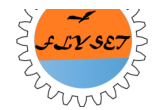

# New Platform Hardware (part III)

Abhishek Vijaykumar

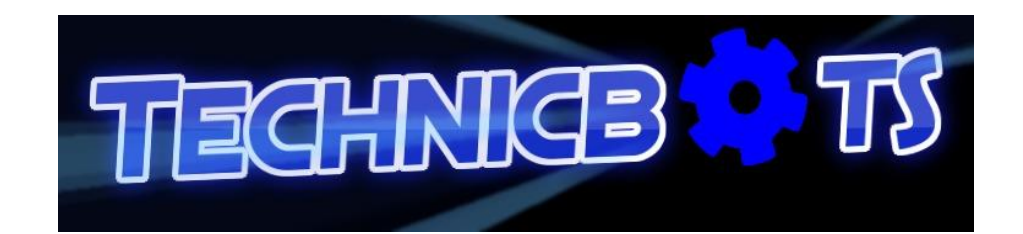

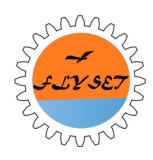

## Overview

- K9 Special Build
- K9 Configuration
- K9 PTC Model
- K9 Demo
- Android Phone Mount
- Anderson Power Poles Installation

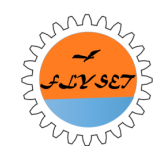

#### The Special K9 Build

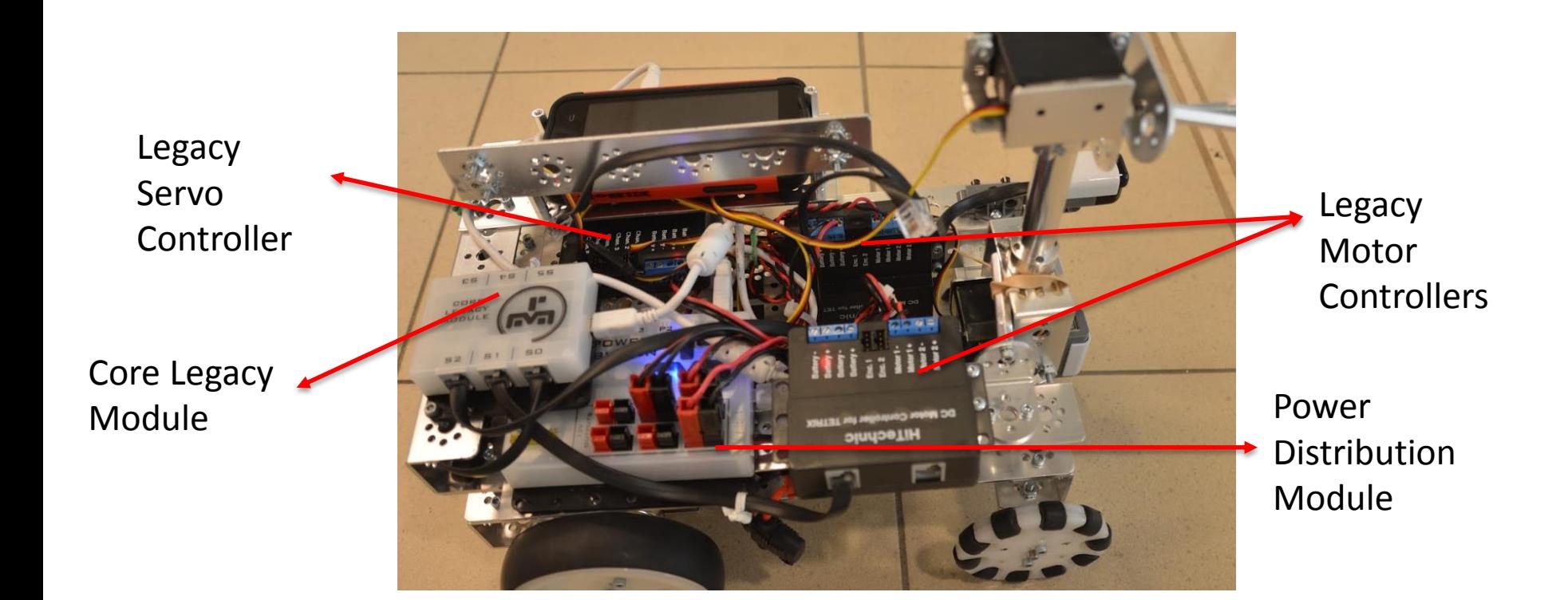

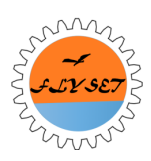

# K9 Configuration

• The K9 Op Modes in the FTC robot controller app from google play works with this robot.

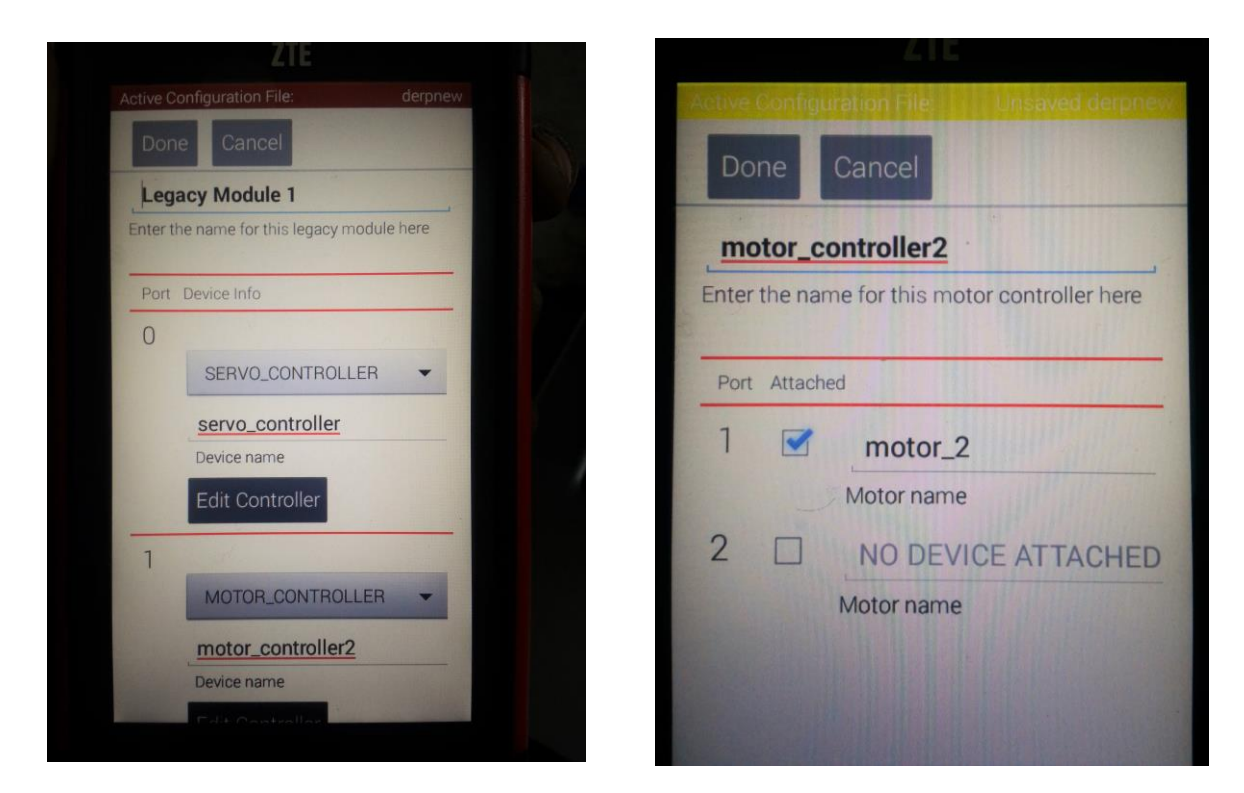

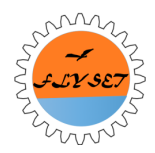

#### PTC Model of K9 Robot

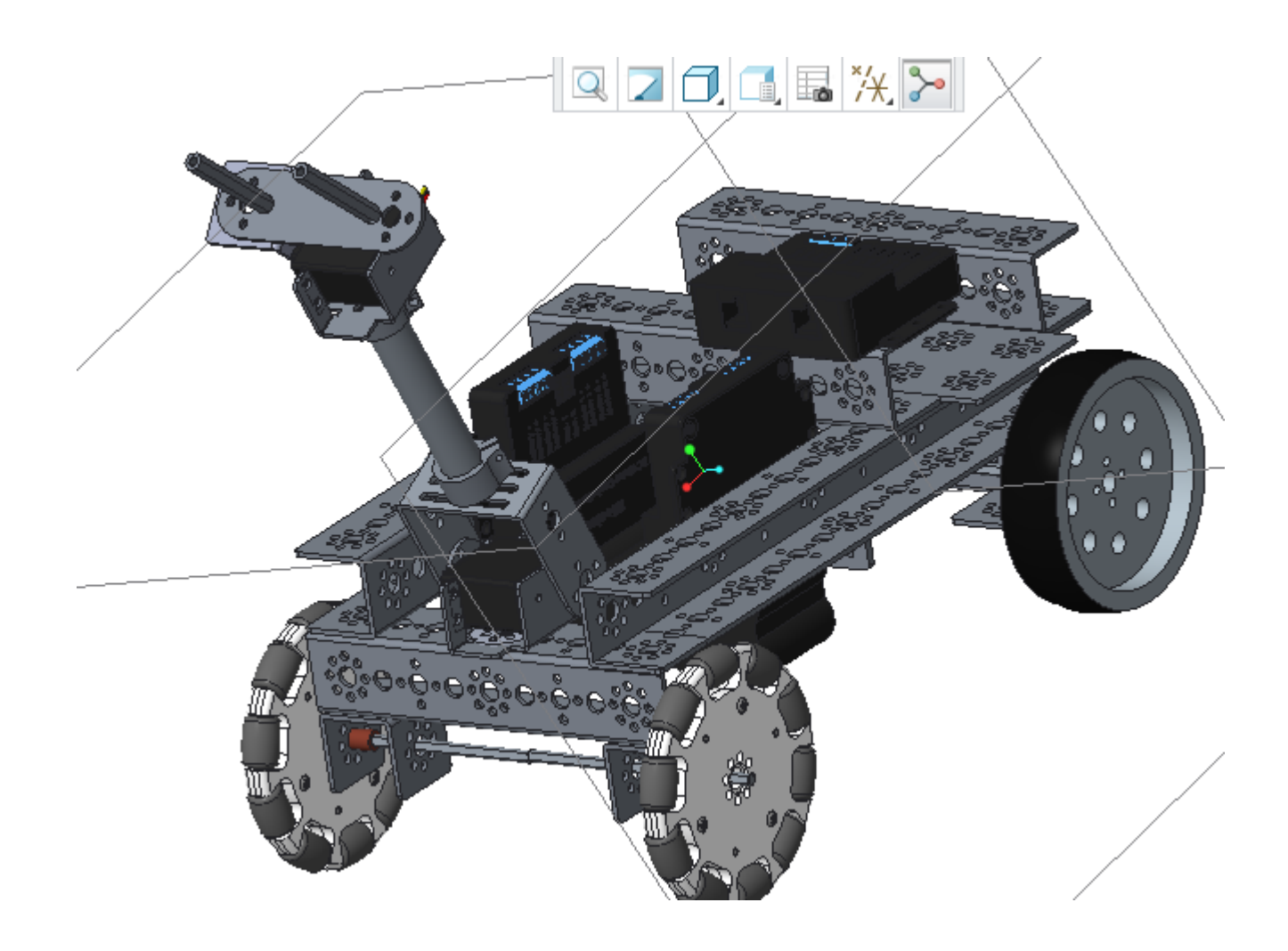

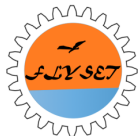

### K9 Demo

- PTC Mechanism Demo
- Configure Hardware
- Physical Robot Demo

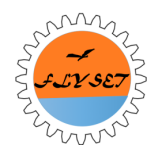

#### Different Android Phone Mounts

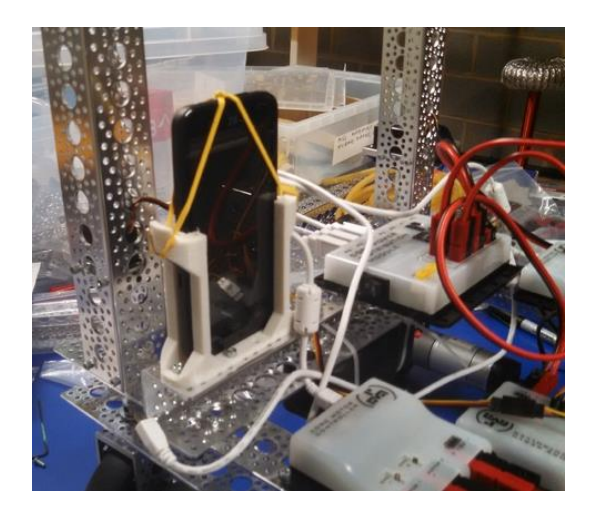

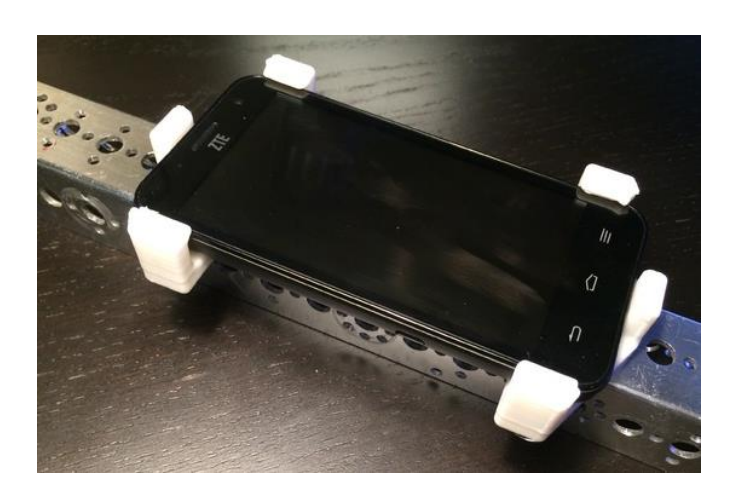

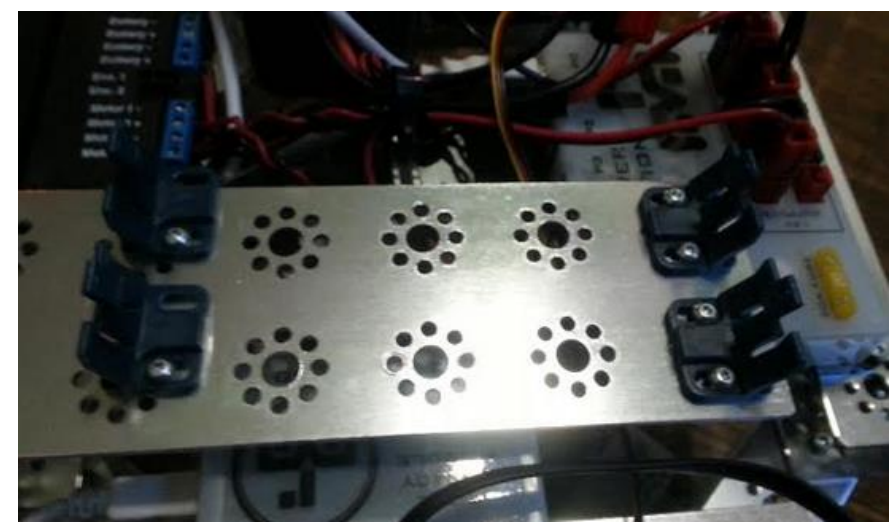

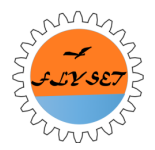

#### Our Own Phone Mount

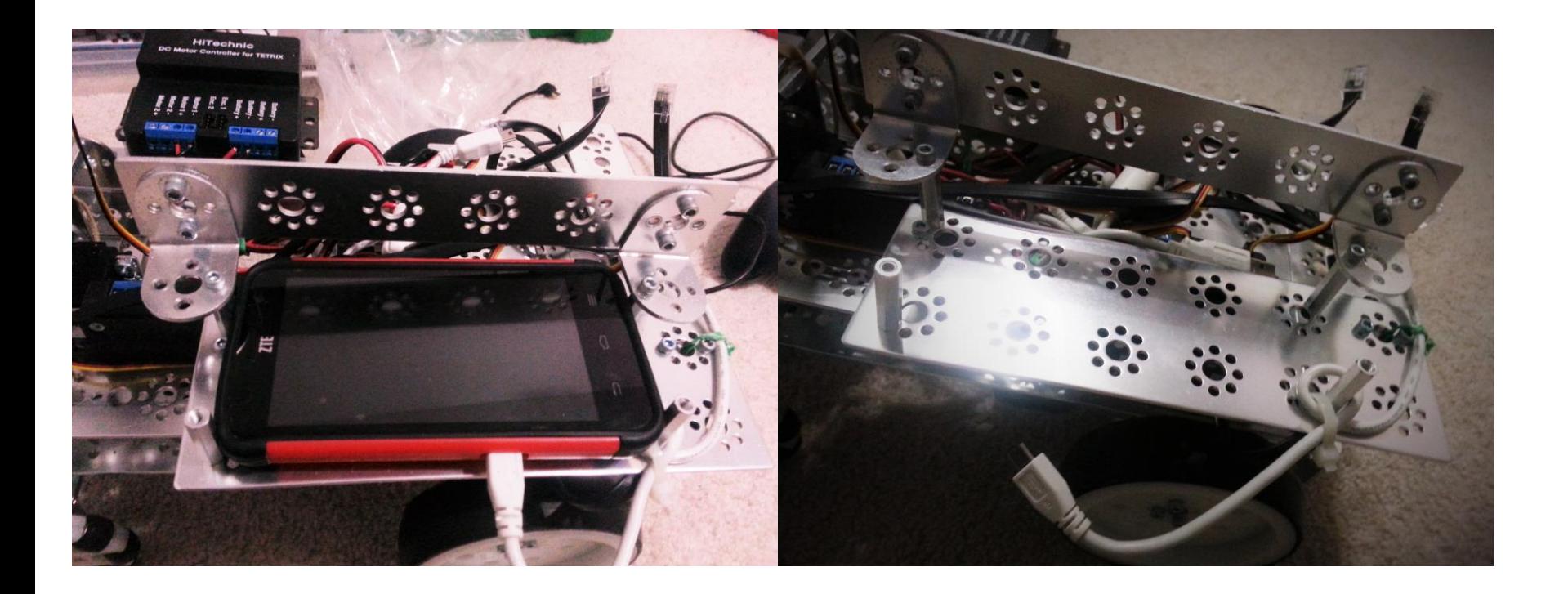

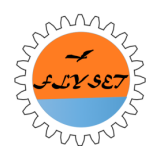

#### Anderson Power Poles

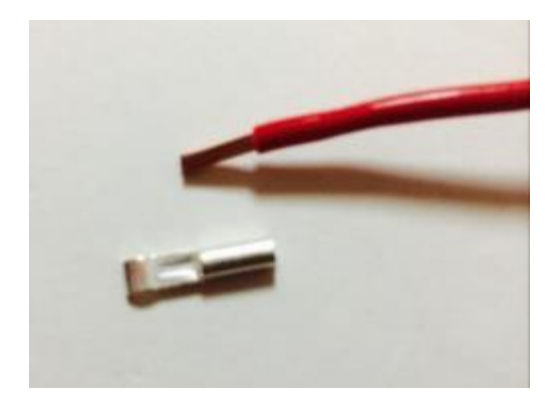

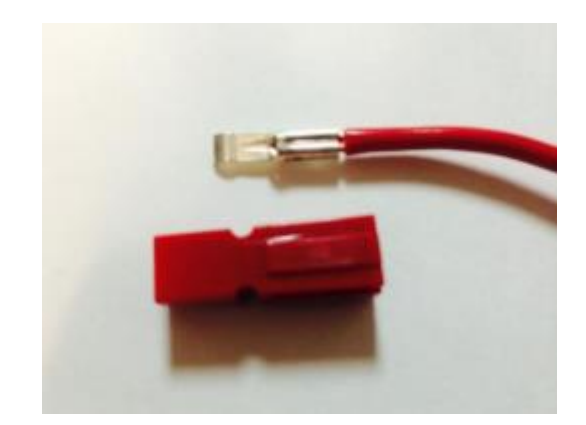

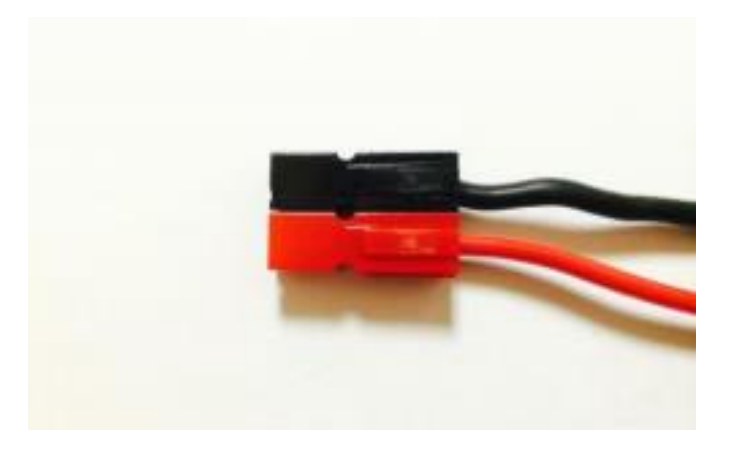

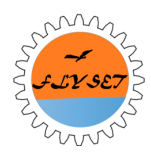